معطيات مهمة مما سيجعلنا نتحدث عن الكرتو غرافية في المرحلة الأولى من الكرتو غرافية الآلية، مقاربة رسم و إنجاز الخرائط، إلى المرحلة الثانية و هي نشر عام للمعلومات و استغلال المعلومات الجغرافيـة منم أجل التسبير و التحليل و هو ما يسمى بنظام المعلومات الجغرافية Système d'Information Géographique = SIG

و سنعمل الأن على برنـامج الخرائط الشـهير MapInfo الإصدار 7.5 أمـا برامج التصـميم فهـي التـي يصـطلح عليها ب CAD و أشهر ها AUTOCAD، و كلا البرنامجين بحاجة إلى البرنامج الشهير في معالجة الصـور Photoshop من إصدار شركة ADOBE لإضفاء اللمسات الأخيرة على التصاميم و الخرائط.

تنتظم المعلومات داخل برنامج MapInfo على شكل لوحات و تظم كل لوحة أربعة ملفات رئيسية تحمل نفس الإسم لكنها تختلف من حيث الامتداد extension

> MAP · ملف المعطيات الهندسية للعناصر الجغر افية DAT : ملف قواعد البيانات D : ملف يجمع المعلومات التي تسمح بربط العناصر الخطية بقواعد البيانات TAB : الملف الرئيسي الذي يربط بين مجموع الملفات ليتم فتحها في البر نامج

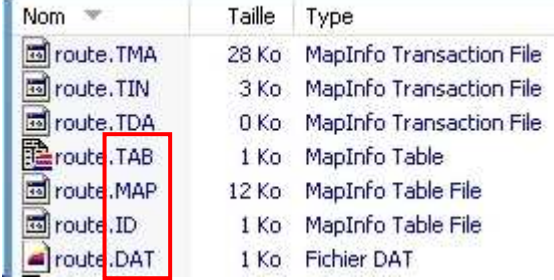

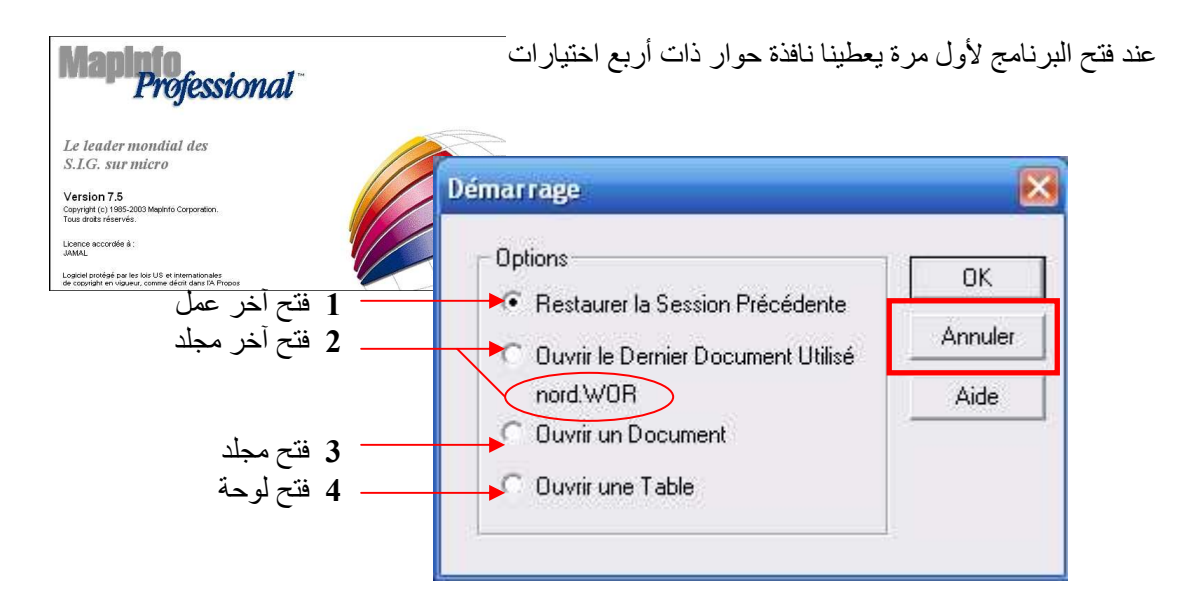

الا**ختيار الأول**: يمكن استعماله في حالة إذا تم غلق البرنامج بصفة عفوية أو أغلق تلقائيا نتيجة خطإ ما فهو يسمح لنا بإتمام العمل عند النقطة التي توقفنا فيها دون عناء البحث عن الملفات التي كنا نستخدمها في هذا العمل الا**ختيار الثاني**: يمكننا من فتح آخر مجلد مع العلم أن اسم المجلد يوجد أسفل الخيار و المشار إليه هنـا فـي الرسم بالدائر ة nord.wor

الاختيار الثالث: يمكننا من فتح مجلد

الا**ختيار الرابع**: فهذا الأمر موَّجود كذلك على قائمة Fichier .. و يمكننا من فتح لوحة، أو صورة أو مجلد ...

و لتفادى هذه الاختيارات نضغط على Annuler